# Technologie informacyjne (EZ1E1003)

Politechnika Białostocka - Wydział Elektryczny semestr I, studia niestacjonarne I stopniaRok akademicki 2020/2021

#### Pracownia nr 5

dr inż. Jarosław Forenc

Technologie informacyjne (EZ1E1003), studia niestacjonarne I st. dr inż. Jarosław Forenc<br>Rok akademicki 2020/2021, Pracownia nr 5 Rok akademicki 2020/2021, Pracownia nr 53/31

### Formatowanie komórek

#### П Pasek narzędzi

G • ◘ • 금• □ ● □ 人 □ □ • ४ ♪ ↑ • ← • ↑ 시 ♪ ◎ ■ • ⊞ • 图 ↓↓↓ ↓ □ ■ ■ ② • » **Liberation Sans** 

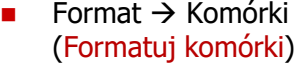

- $\Box$ Liczby
- $\Box$ Czcionka
- $\Box$ Efekty czcionki
- $\Box$ Wyrównanie
- $\Box$ Krawędzie
- $\Box$ Tło
- $\Box$ Ochrona komórek

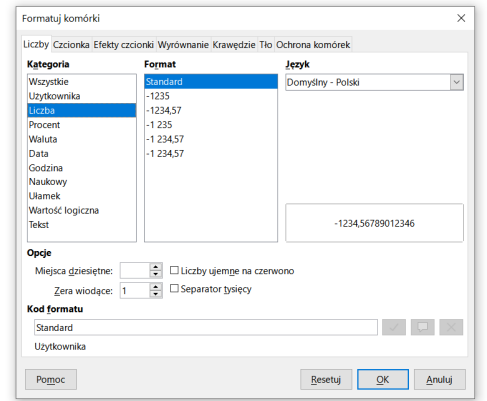

### Wprowadzanie danych do komórek

- **Tekstv** н  $\parallel$  Tekst  $\blacksquare$  Tekst Liczby П  $\overline{2}$ 12,45 12,45  $\overline{2}$  Formuły  $3 = 2 + 5$  $\overline{\phantom{a}}$ 7 П  $\overline{4}$  $\overline{4}$
- ÷ **Operatory**

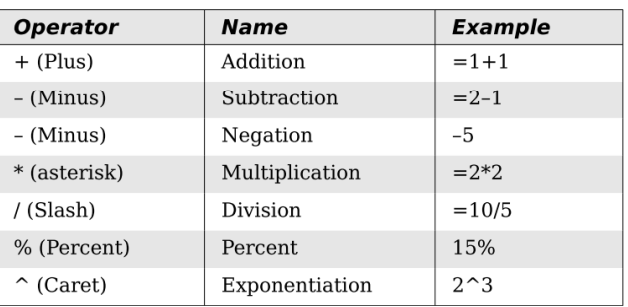

Technologie informacyjne (EZ1E1003), studia niestacjonarne I st. dr inż. Jarosław Forenc<br>Rok akademicki 2020/2021, Pracownia nr 5 Rok akademicki 2020/2021, Pracownia nr 5 $4/31$ 

### Formatowanie komórek

#### П Pasek narzędzi

 $\mathbb{R}$  ,  $\mathbb{R}$  ,  $\mathbb{R}$  ,  $\mathbb{R}$  and  $\mathbb{R}$  in  $\mathbb{R}$  ,  $\mathbb{R}$  ,  $\mathbb{R}$  ,  $\mathbb{R}$  ,  $\mathbb{R}$  ,  $\mathbb{R}$  ,  $\mathbb{R}$  ,  $\mathbb{R}$  ,  $\mathbb{R}$  ,  $\mathbb{R}$  ,  $\mathbb{R}$  ,  $\mathbb{R}$  ,  $\mathbb{R}$  ,  $\mathbb{R}$  ,  $\mathbb{R}$  Liberation Sans

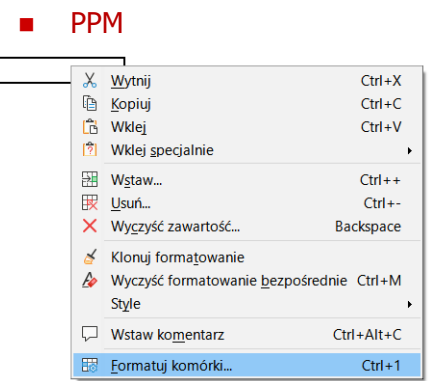

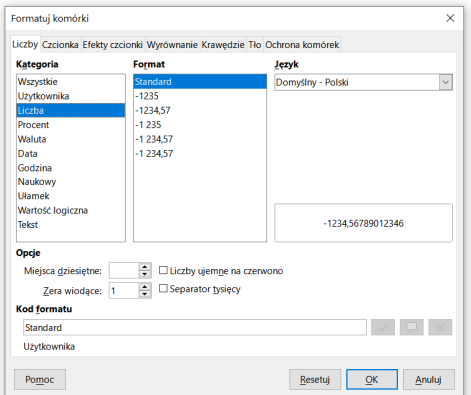

# Formatowanie komórek

#### П **Właściwości**

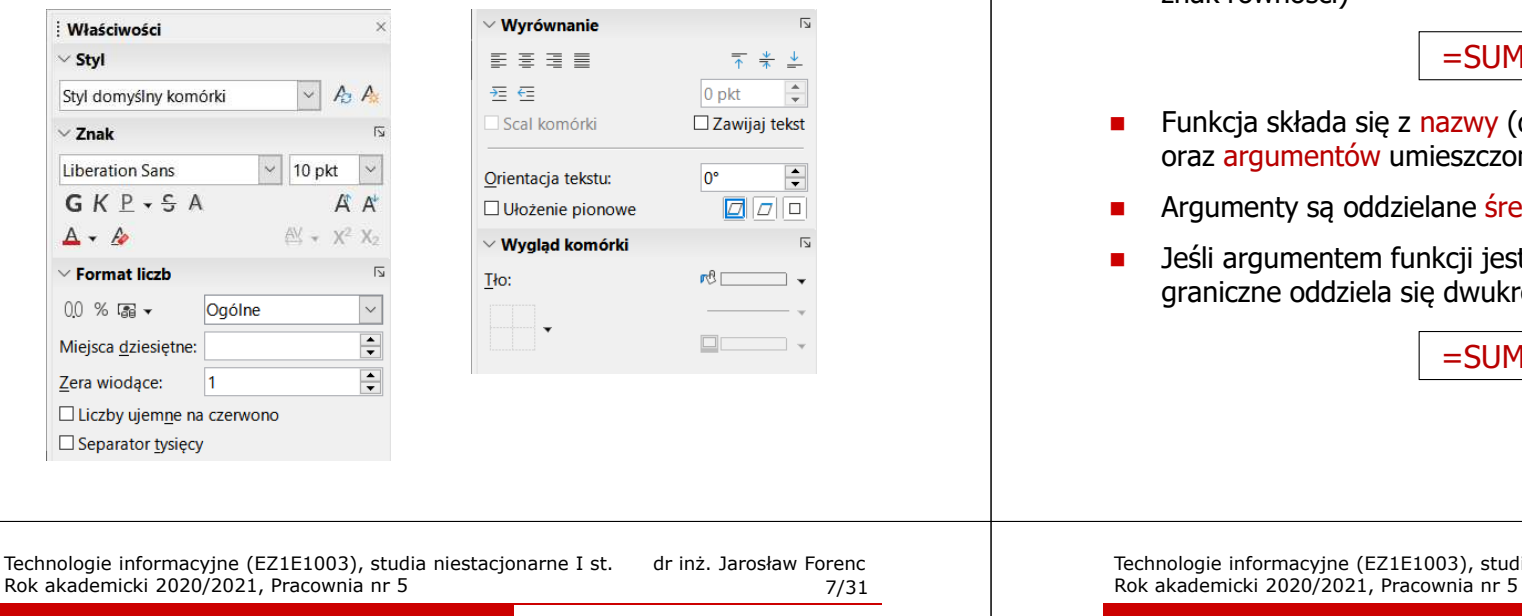

# Funkcje w LibreOffice Calc

П Jeśli funkcja nie ma argumentów, to nawiasy i tak muszą występować

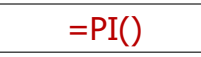

П PI() - zwraca wartość liczby  $\pi$  z dokładnością 14 cyfr po przecinku

### 3,14159265358979

П Funkcje można zagnieżdżać, tzn. jako argument może występować wywołanie innej funkcji

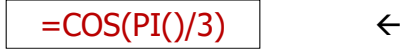

Technologie informacyjne (EZ1E1003), studia niestacjonarne I st. dr inż. Jarosław Forenc Rok akademicki 2020/2021, Pracownia nr 5 $5\frac{6}{31}$ 

# Funkcje w LibreOffice Calc

É Funkcje wstawiane są jako formuły (na początku musi występować znak równości)

#### $=$ SUMA $(A1;A5)$

 Funkcja składa się z nazwy (domyślnie pisanej wielkimi literami) oraz argumentów umieszczonych w nawiasach zwykłych

 $=$ SUMA $(A1:C5)$ 

- Argumenty są oddzielane średnikami
- Jeśli argumentem funkcji jest zakres komórek, to komórki graniczne oddziela się dwukropkiem

Technologie informacyjne (EZ1E1003), studia niestacjonarne I st. dr inż. Jarosław Forenc<br>Rok akademicki 2020/2021, Pracownia nr 5

```
 8/31
```
# Metody wstawiania funkcji

П Wprowadzenie nazwy funkcji w komórce

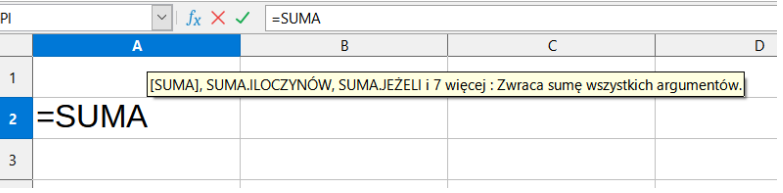

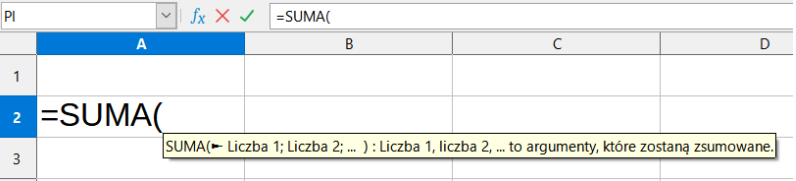

# Metody wstawiania funkcji

#### П **Funkcie**

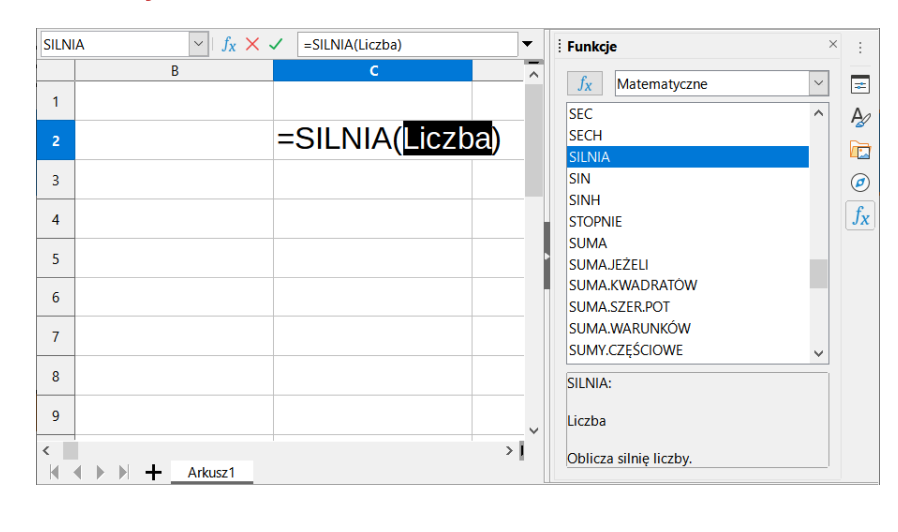

Technologie informacyjne (EZ1E1003), studia niestacjonarne I st. dr inż. Jarosław Forenc<br>Rok akademicki 2020/2021, Pracownia nr 5 Rok akademicki 2020/2021, Pracownia nr 511/31

# Metody wstawiania funkcji

П ■ Zastosowanie kreatora funkcji (Wstaw → Funkcja, Ctrl+F2)

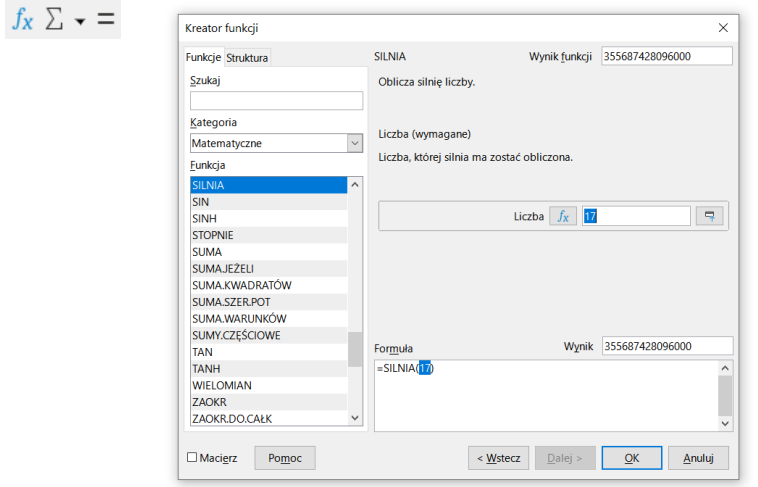

Technologie informacyjne (EZ1E1003), studia niestacjonarne I st. dr inż. Jarosław Forenc Rok akademicki 2020/2021, Pracownia nr 510/31

# Metody wstawiania funkcji

Ē. ■ Zastosowanie kreatora funkcji (Wstaw → Funkcja, Ctrl+F2)

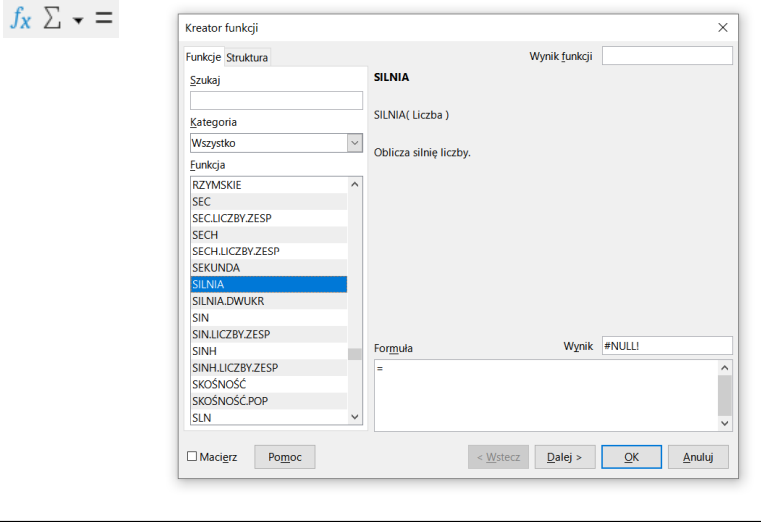

Technologie informacyjne (EZ1E1003), studia niestacjonarne I st. dr inż. Jarosław Forenc<br>Rok akademicki 2020/2021, Pracownia nr 5 Rok akademicki 2020/2021, Pracownia nr 512/31

### Podstawowe funkcje matematyczne

- Е PIERWIASTEK(liczba) - zwraca pierwiastek kwadratowy liczby
- П POTĘGA(podstawa; wykładnik) - zwraca liczbę podniesioną do potęgi
- П MODUŁ.LICZBY(liczba) - zwraca wartość bezwzględną liczby
- П MOD(dzielna; dzielnik) - zwraca resztę z dzielenia
- П SILNIA(liczba) - oblicza silnię podanej liczby
- П LN(liczba) - zwraca logarytm naturalny podanej liczby
- п LOG(liczba; podstawa) - zwraca logarytm liczby przy podanej podstawie
- Ē. LOG10(liczba) - oblicza logarytm dziesiętny podanej liczby
- П EXP(liczba) - oblicza wartość liczby e podniesionej do potęgi określonej przez podaną liczbę

# Podstawowe funkcje matematyczne

- П SIN(liczba) - zwraca sinus kata (kat w radianach)
- COS(liczba) zwraca cosinus kąta (kąt w radianach)
- П TAN(liczba) - zwraca tangens kąta (kąt w radianach)
- SINH(liczba) oblicza sinus hiperboliczny liczby
- П ASIN(liczba) - zwraca arcus sinus liczby w radianach w zakresie od -pi/2 do pi/2
- ASINH(liczba) zwraca arcus sinus hiperboliczny liczby
- П RADIANY(kąt) - konwertuje stopnie na radiany
- STOPNIE(kąt) konwertuje radiany na stopnie

Technologie informacyjne (EZ1E1003), studia niestacjonarne I st. dr inż. Jarosław Forenc<br>Rok akademicki 2020/2021, Pracownia nr 5 Rok akademicki 2020/2021, Pracownia nr 515/31

# Adresowanie względne

П W zapisie adresu komórki nie występują inne znaki oprócz nazwy kolumny i nazwy wiersza

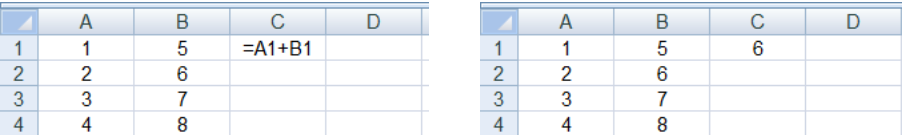

 Podczas kopiowania formuł do innych komórek adresy względne są automatycznie uaktualniane

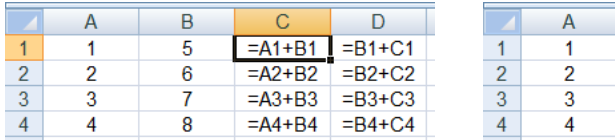

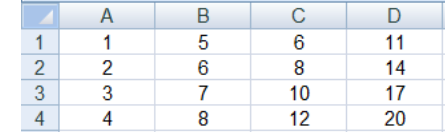

Technologie informacyjne (EZ1E1003), studia niestacjonarne I st. dr inż. Jarosław Forenc Rok akademicki 2020/2021, Pracownia nr 514/31

# Adresowanie komórek

П Adres komórki - nazwa kolumny i nazwa wiersza, na przecięciu których znajduje się komórka

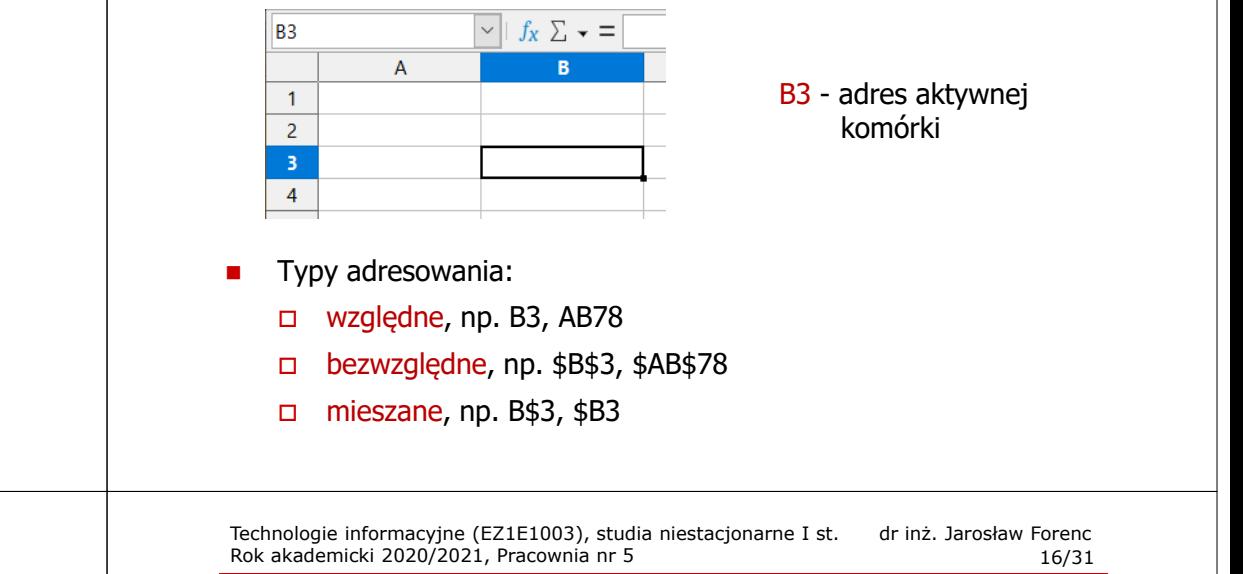

# Adresowanie bezwzględne

П W zapisie adresu komórki przed nazwą kolumny, jak i wiersza występuje znak \$ (Shift+F4 - dodanie znaku \$ w adresie)

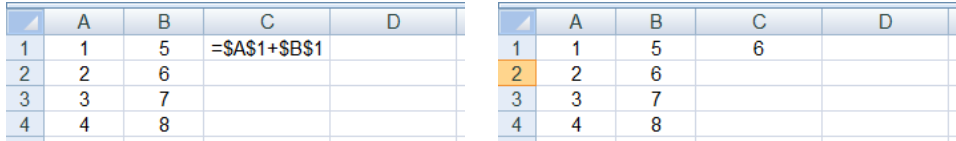

É Podczas kopiowania formuł do innych komórek adresy bezwzględne nie są zmieniane - pokazują ciągle na tę samą komórkę

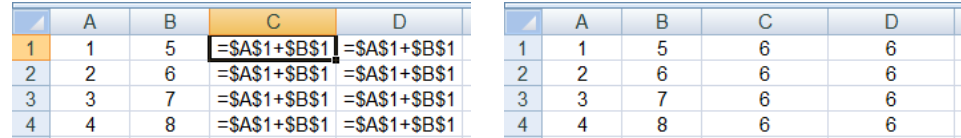

Technologie informacyjne (EZ1E1003), studia niestacjonarne I st. dr inż. Jarosław Forenc<br>Rok akademicki 2020/2021, Pracownia nr 5 Rok akademicki 2020/2021, Pracownia nr 517/31

### Adresowanie mieszane

П W zapisie adresu komórki tylko nazwa kolumny lub tylko nazwa wiersza jest poprzedzona znakiem \$

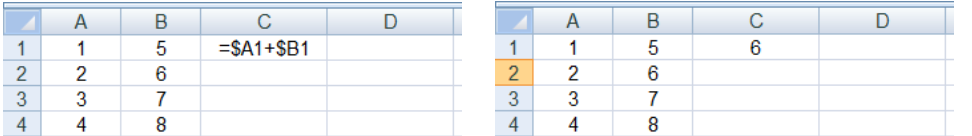

П Powyższy adres można czytać jako "nie zmieniaj kolumny podczas kopiowania"

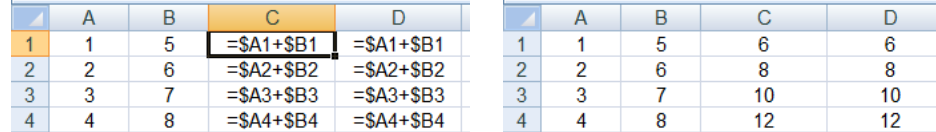

Technologie informacyjne (EZ1E1003), studia niestacjonarne I st. dr inż. Jarosław Forenc<br>19/31 Rok akademicki 2020/2021, Pracownia nr 5 Rok akademicki 2020/2021, Pracownia nr 519/31

### Operacje na macierzach

- П MACIERZ.ODW(tablica) - zwraca macierz odwrotną do macierzy przechowywanej w tablicy (wymaga formuły tablicowej)
	- $\Box$ zaznaczamy obszar na macierz odwrotną
	- О wpisujemy w pierwszej komórce formułę: =MACIERZ.ODW(zakres)
	- $\Box$  wprowadzamy formułę tablicową - Ctrl + Shift + Enter (formuła zostanie umieszczona w nawiasach klamrowych)
- П MACIERZ.ILOCZYN(tablica1; tablica2) - zwraca iloczyn dwóch tablic (wymaga formuły tablicowej)
- П WYZNACZNIK.MACIERZY(tablica) - zwraca wyznacznik macierzy
- TRANSPONUJ(tablica) zwraca macierz transponowaną (zamienia wiersze macierzy z jej kolumnami)

Technologie informacyjne (EZ1E1003), studia niestacjonarne I st. dr inż. Jarosław Forenc Rok akademicki 2020/2021, Pracownia nr 518/31

#### Adresowanie mieszane

П W zapisie adresu komórki tylko nazwa kolumny lub tylko nazwa wiersza jest poprzedzona znakiem \$

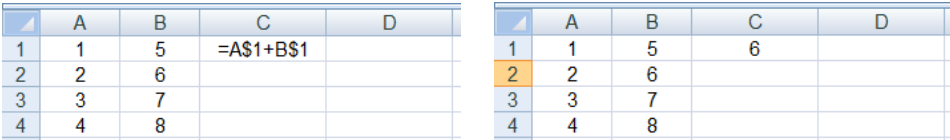

#### П Powyższy adres można czytać jako "nie zmieniaj wiersza podczas kopiowania"

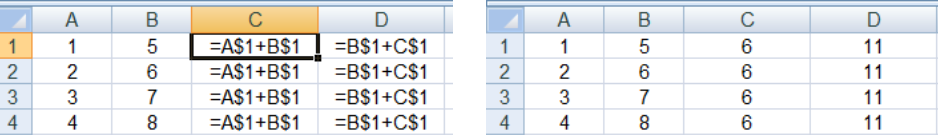

Technologie informacyjne (EZ1E1003), studia niestacjonarne I st. dr inż. Jarosław Forenc<br>Rok akademicki 2020/2021, Pracownia nr 5 Rok akademicki 2020/2021, Pracownia nr 520/31

#### Konwersje

- П DWÓJK.NA.DZIES(liczba), DWÓJK.NA.ÓSM(liczba), DWÓJK.NA.SZESN (liczba) - przekształca liczbę dwójkową na dziesiętną, ósemkową, szesnastkową
- П ÓSM.NA.DZIES (liczba), ÓSM.NA.DWÓJK (liczba),<br>ÓSM.NA.SZESN (liczba) - przekształca liczbe ósemkowa na dziesiętną, dwójkową, szesnastkową
- П DZIES.NA.DWÓJK (liczba), DZIES.NA.ÓSM (liczba), DZIES.NA.SZESN (liczba) - przekształca liczbę dziesiętną na dwójkową, ósemkową, szesnastkową
- П SZESN.NA.DZIES(liczba), SZESN.NA.DWÓJK(liczba), SZESN.NA.ÓSM(liczba) - przekształca liczbę szesnastkową na dziesiętną, dwójkową, ósemkową

# Operacje na liczbach zespolonych

П Zapis liczby zespolonej:

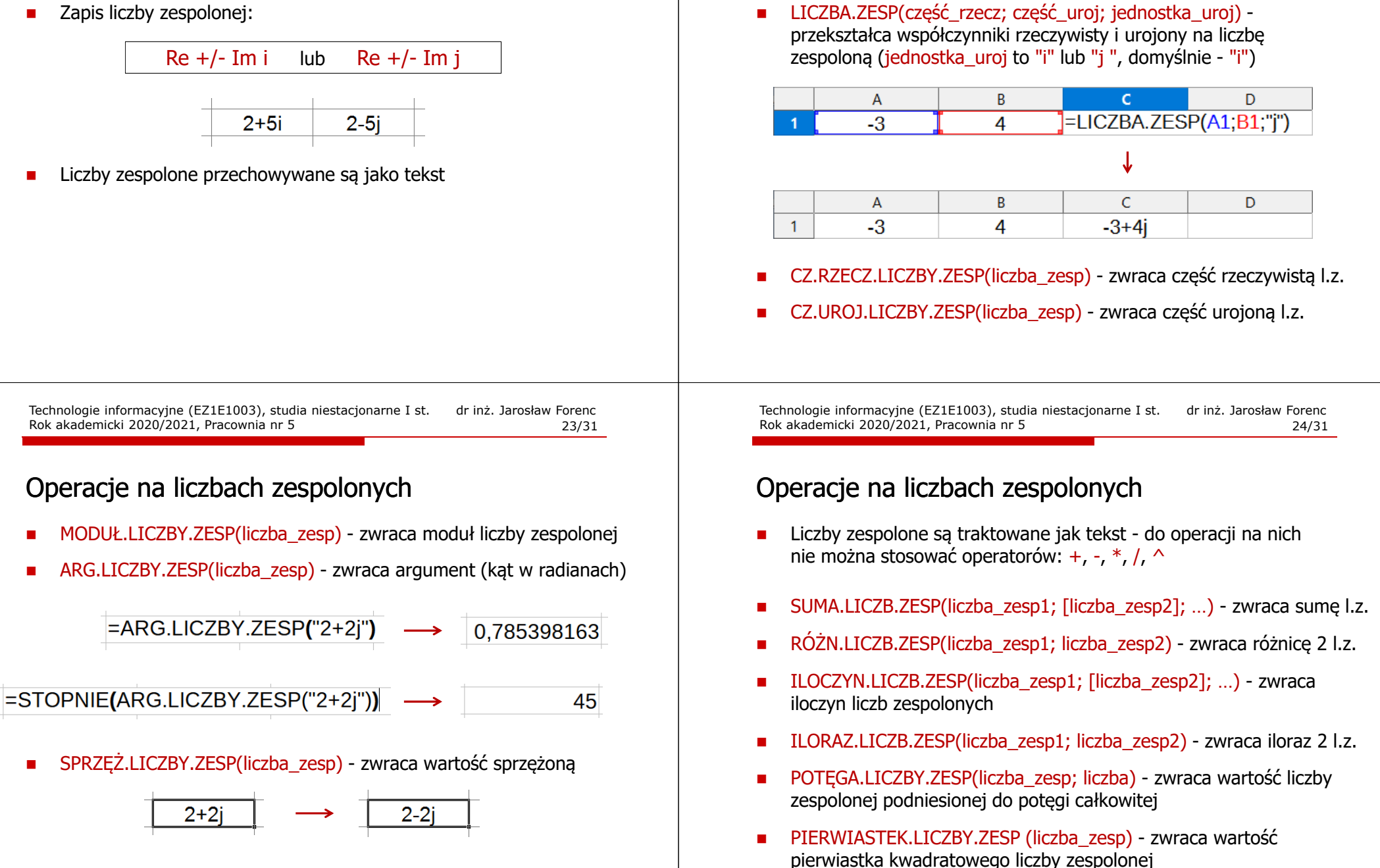

П

Operacje na liczbach zespolonych

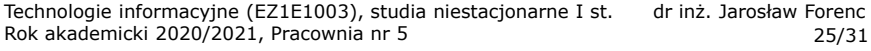

### Wykresy

П

П

#### $\blacksquare$ Ikonka na Pasku narzędzi

#### $\textbf{E}\cdot\textbf{E}\cdot\textbf{R}\cdot\textbf{D}\oplus\textbf{R}\cdot\textbf{X}\oplus\textbf{R}\cdot\textbf{X}\cdot\textbf{A}\cdot\textbf{A}\cdot\textbf{A}\cdot\textbf{A}\cdot\textbf{A}\cdot\textbf{B}\cdot\textbf{B}\cdot\textbf{B}\cdot\textbf{B}\cdot\textbf{B}\cdot\textbf{A}\cdot\textbf{A}\cdot\textbf{B}\cdot\textbf{B}\cdot\textbf{A}\cdot\textbf{B}\cdot\textbf{B}\cdot\textbf{A}\cdot\textbf{B}\cdot\textbf{B}\cdot\textbf{A}\cdot\textbf{B}\cdot\textbf{B}\cdot\$ VORTY GKPA-M-EEEEEF + LDG-X00 Workers **Liberation Sans**  $\triangleright$   $f_X \Sigma$   $\rightarrow$  = A<sub>1</sub>

П **Now**  $\rightarrow$  **Wykres** 

Wstawienie wykresu

14  $12$  $10$  Przygotowanie danych  $\overline{15}$ - Kolumna E Formatowanie wykresu  $\overline{2}$  $\mathbf{R}$  $\overline{A}$  $-5$  $\mathbf{1}$ 

Technologie informacyjne (EZ1E1003), studia niestacjonarne I st. dr inż. Jarosław Forenc<br>Rok akademicki 2020/2021, Pracownia nr 5 Rok akademicki 2020/2021, Pracownia nr 527/31

# Wykresy - Kreator wykresów (1. Typ wykresu)

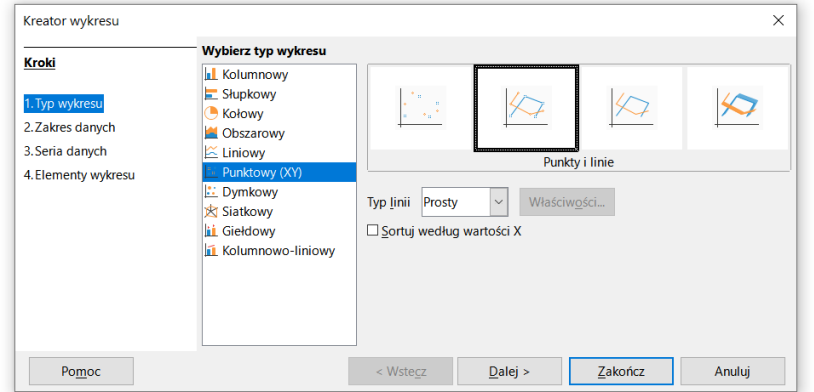

- Г Wyniki pomiarów - tabela
- Г Dane z urządzenia (oscyloskop) - plik
- Г Wyniki z programu komputerowego - plik

Technologie informacyjne (EZ1E1003), studia niestacjonarne I st. dr inż. Jarosław Forenc<br>Rok akademicki 2020/2021, Pracownia nr 5 Rok akademicki 2020/2021, Pracownia nr 526/31

# Wykresy - elementy na wykresie

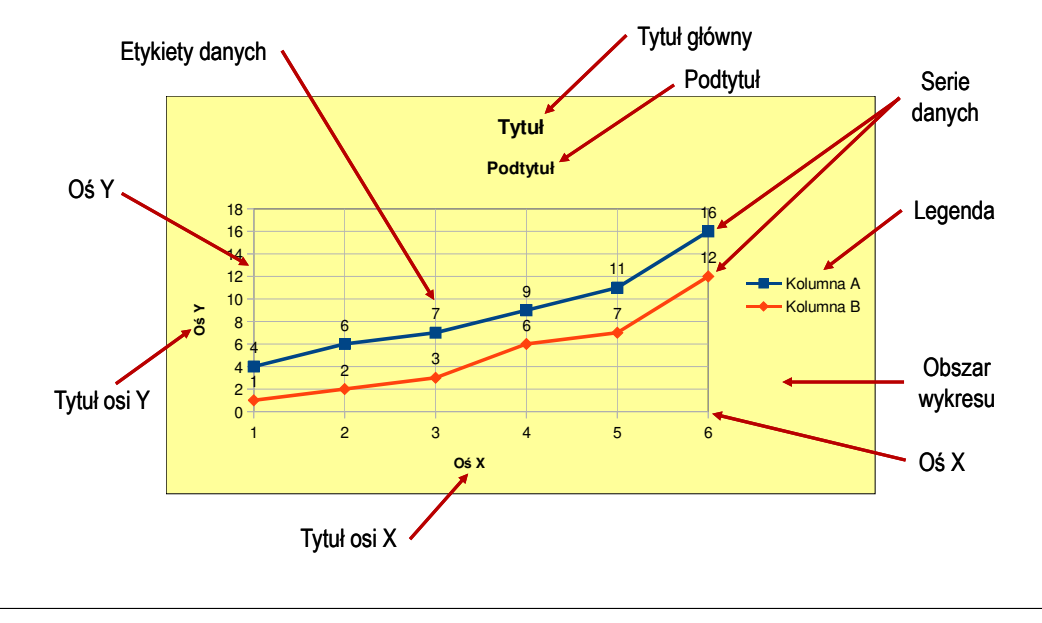

Technologie informacyjne (EZ1E1003), studia niestacjonarne I st. dr inż. Jarosław Forenc Rok akademicki 2020/2021, Pracownia nr 528/31

# Wykresy - Kreator wykresów (2. Zakres danych)

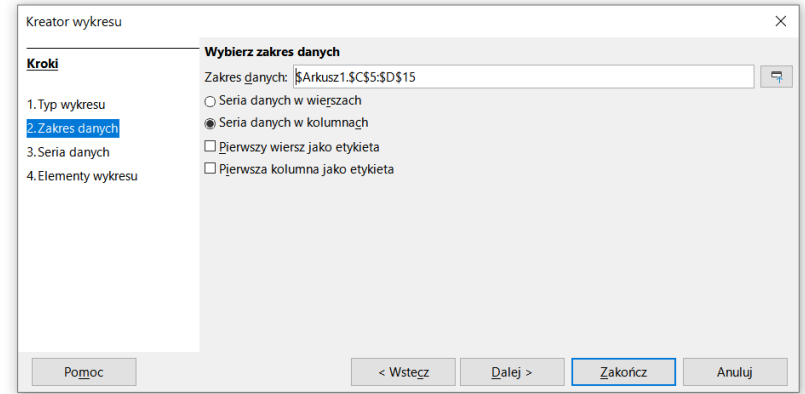

# Wykresy - Kreator wykresów (3. Seria danych)

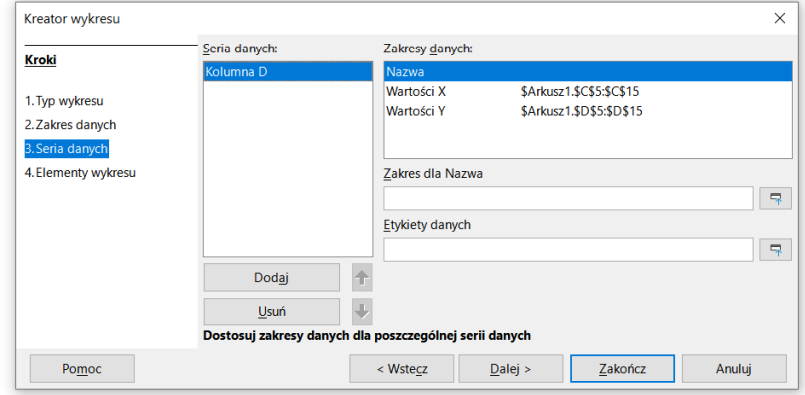

# Wykresy - Kreator wykresów (4. Elementy wykresu)

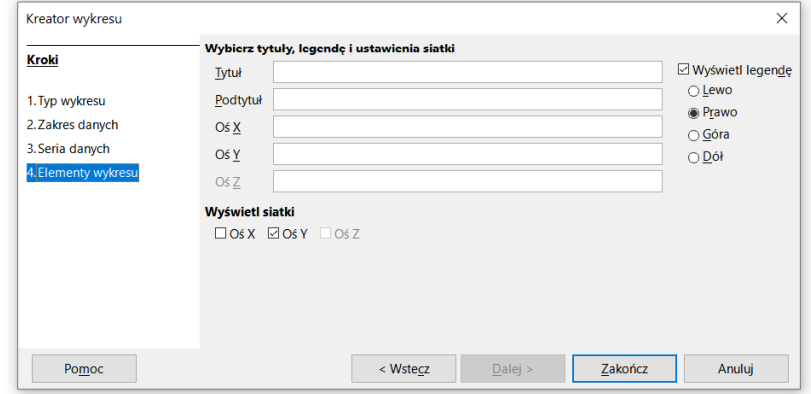

Technologie informacyjne (EZ1E1003), studia niestacjonarne I st. dr inż. Jarosław Forenc Rok akademicki 2020/2021, Pracownia nr 5 31/31

# Wykresy - Formatowanie

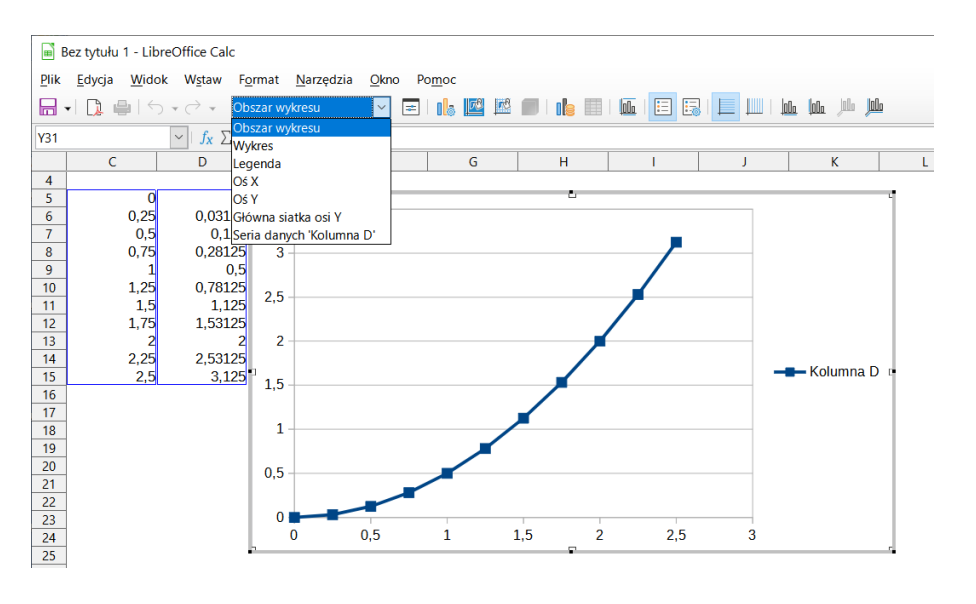